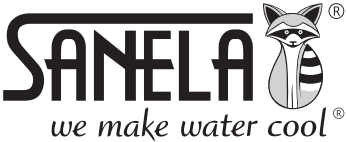

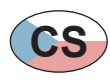

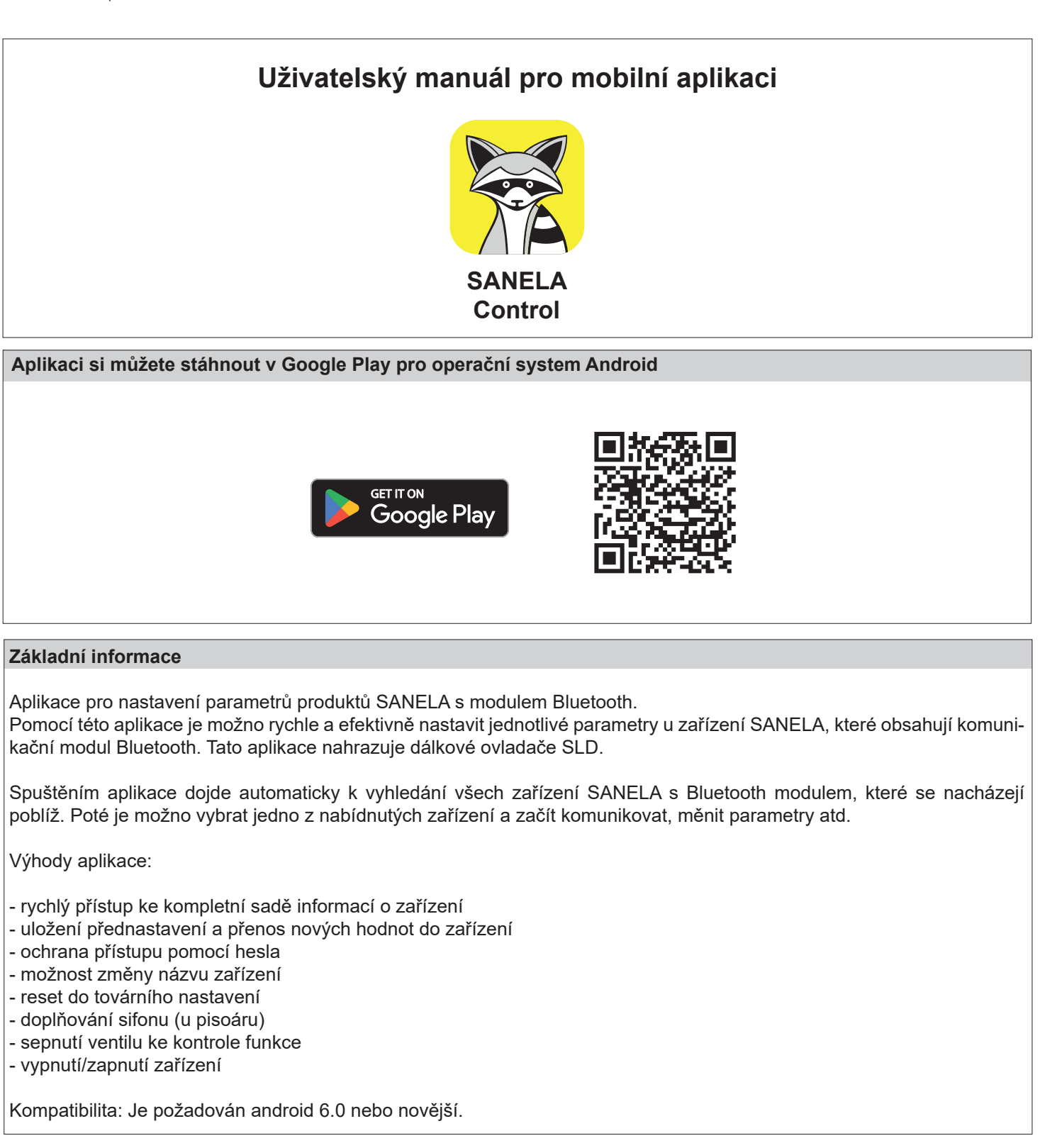

Vysvětlení pojmů:

Mobilní zařízení - mobilní telefon s nainstalovanou aplikací **Sanela control**.

Zařízení Sanela - produkt s bluetooth modulem (splachovač, umyvadlová baterie, mincovní automat).

# **Spuštění aplikace**

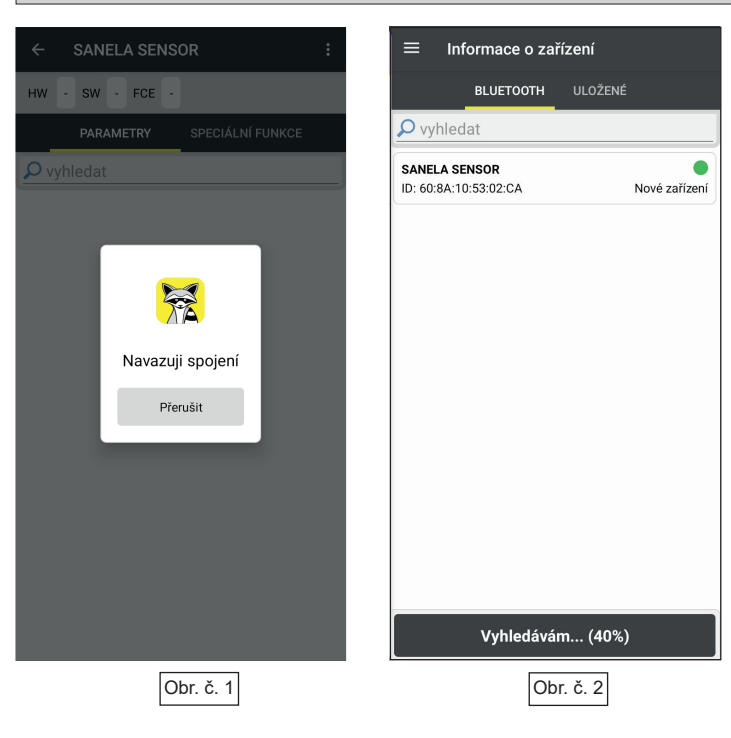

1363

- 1. Po úspěšné instalaci aplikace zapněte na vašem mobilním zařízení Bluetooth připojení.
- 2. Vypnout a znovu zapnout napájení zařízení Sanela. UPOZORNĚNÍ: Zařízení bude v nastavovacím módu 10 min., po té se vrátí do uživatelského módu. Pokud bude uživatelem změněno heslo, tak se k zařízení Sanela bude možné připojit kdykoliv bez nutnosti zapnutí a vypnutí napájení.
- 3. Poté spusťte aplikaci **Sanela control** v mobilním zařízení a automaticky se spustí vyhledávání dostup ných zařízení Sanela.
- 4. Název nalezených zařízení uvidíte na obrazovce, např. "SANELA SENSOR".
- 5. Stiskem na název vyhledaného zařízení potvrdíte jeho výběr, poté se zobrazí Hlavní nabídka parametrů (viz Obr. č. 6).
- Stiskem  $\equiv$  se zobrazí nabídka s dalšími možnostmi (Obr.č. 3).

![](_page_1_Picture_201.jpeg)

Číslo verze nainstalované aplikace.

![](_page_2_Picture_0.jpeg)

## **Připojení k zařízení**

- V nabídce "Nalezená zařízení" (Obr. č. 2) zvolte požadované zařízení.
- Pro přihlášení k zařízení Sanela zadejte heslo. Pokud heslo nebylo změněno při prvním spuštění, tak zadejte tovární heslo.
- Tovární heslo: 0123456789
- Pro zapamatování hesla zvolit "Uložit heslo". Aktivací této volby bude zařízení uloženo do záložky "Uložené" (Obr. č. 12).
- Pro přihlášení zvolit "Potvrdit".
- Pro zrušení zvolit "Ukončit".

- Při prvním připojením k zařízení se zobrazí výzva pro zadání nového hesla. Doporučujeme heslo změnit!
	- Vyplňte pole "Heslo" a "Heslo znovu", stiskem "Potvrdit **změnu**" se heslo změní.
	- Pro pokračování bez změny hesla stiskni "Zavřít".
	- Po přihlášení se zobrazí "Hlavní nabídka parametrů" (Obr. č. 7).

![](_page_2_Figure_12.jpeg)

Obr. č. 7

## **Hlavní nabídka parametrů (radarový splachovač)**

- (1) Možnosti zařízení (viz Obr. č. 8)
- (2) Verze zařízení
- (3) Nabídka "Speciální funkce" elektroniky (viz Obr. č. 9)
- (4) Vyhledání požadovaného parametru
- (5) Tovární hodnota
- (6) Nastavená hodnota
- Nabídka slouží k nastavování parametrů připojeného zařízení.
- Stiskem na požadovaný parametr se otevře nabídka pro změnu hodnoty. Po provedení změny se zobrazí ve spodní části aplikace hláška "MC011: Uloženo" (Obr. č. 8).
- **- Citlivost** Definuje citlivost zařízení. Hodnoty: 0 - 30
- **- Délka spláchnutí** Definuje délku spláchnutí. Hodnoty: 0,5 s. - 1200 s.
- **- Interval sanitace**

Definuje čas od posledního použití, po kterém dojde k hygienic kému proplachu, pokud do té doby nedojde k opětovnému použití.

Hodnoty: 6h, 24h, 48h, 72h

**- Délka aktivace**

 Definuje délku sanitace. Hodnoty: 0,5 s. - 15,5 s.

**- Vzdálené sepnutí ventilu**

Definuje dobu, jak dlouho bude ventil sepnut při aktivaci "Vzdá leného sepnutí ventilu" (Obr. č. 10) Hodnoty: 5 s. - 1200 s.

**- Zapnutí senzoru**

Vypnout / zapnout senzor.

- **- Vypnutí DO** Vypnout / Zapnout nastavování dálkovým ovladačem SLD 04.
- **- Doplňování sifónu** Hodnoty: bez doplnění / s doplněním sifónu

# **- Zablokování změny hesla**

 Zap.: Zablokuje změnu hesla. Vyp.: Změna hesla je povolena. UPOZORNĚNÍ: V případě že si uživatel zablokuje změnu hesla, tak opětovené odblokování může provést pouze servisní technik.

# **- Čas pro změnu hesla**

 Definuje dobu po kterou je možné změnit tovární heslo na uživatelské heslo. Pokud uplyne definovaný čas bude nutno zařízení Sanela vyresetovat. Hodnoty: 5 s. - 1200 s.

# **- Možnosti zařízení (Obr. č. 10)** 1

Stiskem  $\frac{8}{8}$  se zobrazí nabídka s možnosti zařízení.  **Přejménovat zařízení** - změna názvu připojeného zařízení  **Změnit heslo** - změní přístupové heslo pro přihlášení k zařízení  **Nastavit skupinu** - možnost zařadit více zařízení do skupiny. Slouží pro lepší orientaci mezi zařízeními (například WC Ženy, WC Muži)

![](_page_3_Picture_294.jpeg)

CANELA CENCO

4 5

3

6

2

1

Obr. č. 8

Obr. č. 9

![](_page_3_Picture_295.jpeg)

Zablokování změny hesla

 $\bigcap$ 

Vyp

4

![](_page_4_Picture_0.jpeg)

![](_page_4_Picture_161.jpeg)

Hlavní nabídka parametrů > Speciální funkce

## **- Identifikace zařízení**

 Idenfikace připojeného zařízení Sanela zvukovým / optickým signálem (dle druhu elektroniky zařízení Sanela) po té se sepne elektromagnetický ventil.

## **- Tovární nastavení**

 Obnoví připojené zařízení na tovární hodnoty. Po úspěšném nastavení se zobrazí hláška "Obnovuji spojení" (Obr. č. 11).

## **- Vzdálené sepnutí ventilu**

 Sepnutí elektromagnetického ventilu na připojeném zařízení Sanela.

![](_page_4_Picture_10.jpeg)

## **Uložená zařízení**

Obr. č. 12

![](_page_4_Picture_13.jpeg)

![](_page_4_Picture_14.jpeg)

- Zvolením záložky "Uložené" se zobrazí seznam uložených zařízení. Stiskem na checkbox vyberete zařízení, která chcete smazat nebo zařadit do skupiny.
	- ${}_{8}^{8}$  Nabídka "Možnosti zařízení"

#### **Sdílet zařízení**

Vytvoří QR kód pro sdílení mezi mobilními zařízení.  **Načíst sdílené zařízení** Načtení sdíleného QR kódu. Zařízení se uloží mezi uložené.

#### **Smazat zařízeni**

Smaže označená zařízení z paměti.

#### **Nastavit skupinu**

 Zařadí označené zařízení do do skupiny. Slouží pro lepší orientaci mezi zařízeními (například WC Ženy, WC Muži).

Pole "Vyhledat" slouží pro rychlejší hledání v seznamu zařízení.

11/2023